# **ACA630 short manual**

*"Read The Folded Manual!"*

Dear customer,

thank you for purchasing a product from Individual Computers. We're sure that your new accelerator will satisfy all your needs. However, we would like to emphasize that installing the product in an Amiga 600 is not easy and it requires some skills. Please make sure that you have enough light at your desk and take appropriate anti-static precautions.

Installing the accelerator should only be done by experienced persons. If you have never opened your A600 before, you should get some help from a technician.

## Package contents, unpacking:

In addition to this manual, you will find the accelerator and a small bag with mounting material in the box. Take the accelerator out of it's protective wrap. Even if the card appears very robust due to it's weight, it is delicate equipment. Please handle the card with extreme caution!

The ACA630 is shipped completely assembled. **Please do not remove the heatsink in any case. There's an extremely thin (0.15mm) heat transfer pad between the heatsink and the CPU that must be replaced whenever the heatsink is removed!** There are several jumpers on the card. The "disable"-jumper is bent a little to the side in order not to make a short with the keyboard of your A600. Do not try to bend it back, we've shipped it this way for a reason!

## Preparing the card

On the edge of the heatsink, you will find four holes that are meant for mounting your mass-storage device. We recommend **not** to use a standard harddisk, as this would cause too much heat. Instead, please use a flash-based solution, such as an IDE-flash module or a CF-card adapter. When buying your mass-storage device, please check that it has mounting holes, so it won't float freely in your Amiga 600. The mass-storage device should be mounted on the heatsink prior to intallation of the card, as the screws can't be accessed any more when the card is installed.

## Installation

Open the computer and remove the harddrive cradle, the disk drive, the keyboard and the upper RF shield (if your computer is equipped with one). The A600 motherboard is now open in front of you. The accelerator is installed on the 68000-processor (position U1). The two stand-offs of the heatsink are located on the holes where the harddrive cradle was plugged through the mainboard before. Please mind that these are just stand-offs, no further mounting (such as screws) is required.

The computer must be placed on a stable, level surface. First, place the socket over the processor, but do not push yet! Double-check that all pins line up properly. If the socket should be tilted in any way, it might be destroyed by the pressure that must be applied. The socket is in place if the board is level on the processor, but cannot be rotated any more.

Your final step is to push the socket on the processor. You might need to push very hard, but **do not use any tools for this step!** It is possible to apply the required pressure with your thumbs.

You should feel the socket clicking on the chip. The computer is now ready for the first test.

If your computer starts properly, you can continue with mounting the card. Should your computer not start properly, the most probable cause is contact problems. In this case, please clean the pins around the 68000 processor with pure alcohol and an old toothbrush. **Never use contact-spays for this task!**

# Mounting the card

To keep the card in place even when the computer is moved or is otherwise exposed to concussion, we recommend to use the two screws that came with the card. The screws will cut a thread into the motherboard holes for the harddrive cradle. Do not apply pressure to the screws while turning them, otherwise you will damage your A600 mainboard beyond repair. **Do not tighten the screws!** Only tighten them to a level where the screw's head gently touches the surface of the accelerator. The right screw (near the middle of the mainboard) should be mounted using the included distance sleeve to avoid bending the accelerator.

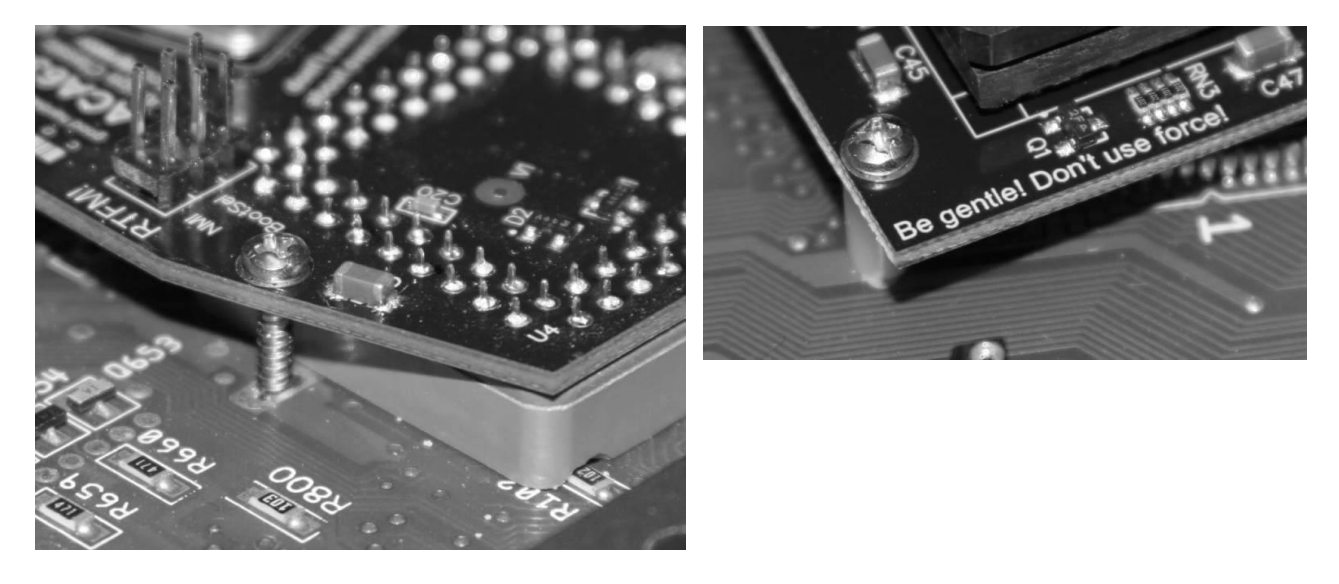

The screws also make additional electrical contact. This is desired! It is not required to insulate the screws.

# Jumper "disable"

The disable-Jumper will disable the card completely. If the jumper is open, the fast CPU and memory will be active. If the jumper is closed, the whole card is disabled, and your computer is back in it's original state. This will also disable the other jumper functions. If you want to connect a switch to this jumper, please mind that it may not be switched while the computer is running.

# **The disable-Jumper may only be changed when the computer is switched off!**

# Jumper "noDisk"

If you do not have a floppy drive in your Amiga any more, the operating system will still mount a df0: drive, which causes a long, annoying wait when starting up the system. To avoid this, close the "noDisk" jumper. This will make all drives appear empty to the computer, and it will not try to read a disk. Caution: This also applies to drives that are actually connected! If you close the jumper, any inserted disk will not be recognized by the computer.

# Jumper "BootSel"

If you have removed the internal floppy drive of the Amiga 600, you can make the first external disk drive the df0: drive by closing this jumper. The numers of the following drives are also decreased by one, so there won't be a gap in drive numbers. If the "BootSel" jumper is closed, you can connect a maximum of three disk drives.

## NMI-connector

Although this connector is located in a block together with two jumpers, the NMI-connector is not a jumper. **Please do not put a jumper on the NMI connector!** The pins are only meant for a pushbutton that lets you launch a software development tool. One popular development tool would be HRTmon, a machine code monitor which can be found on Aminet. If you don't know what to use an NMI-button for, don't worry! This is a very special application that only a minority of users will require. If on doubt, just leave this connector unused.

## ACAtune software

Please download the ACAtune tool from our website www.icomp.de to make use of the full potential of the card. This lets you activate the MapROM option and optimize the overall performance of the system. Please also read the full manual that's included in the download-archive of the ACAtune tool.

© 2010 individual Computers Jens Schönfeld GmbH. For use in private environments. Not designed, authorized or warranted for use in life support systems or other critical operations.

Names and other trademarks referred to within this manual are property of their respective trademark holders. Whoever that is. If you know who holds the rights to the name Amiga, feel free to contact us. Just for completeness: We're not affiliated with any of the mentioned trademark holders.

Individual Computers Jens Schönfeld GmbH Im Zemmer 6 52152 Woffelsbach Germany

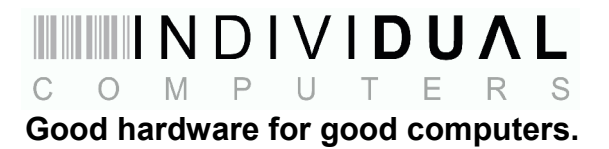